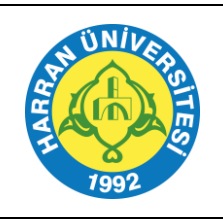

# **T.C. HARRAN ÜNİVERSİTESİ İNTİHAL PROGRAMLARINI KULLANMA TALİMATI**

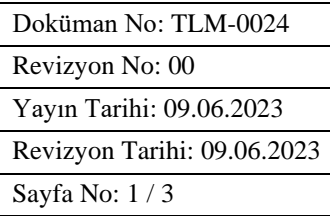

# **1.AMAÇ**

Bu talimatın amacı, İntihal programlarının kendi veri tabanında ve internette yer alan dokümanları tarayarak metnin orijinal olup olmadığını veya hangi oranda orijinal olduğunu ortaya çıkarmak için kullanma yöntemini açıklamaktır.

## **2.KAPSAM**

Bu talimat Üniversiteler başta olmak üzere bütün kurum ve kuruluşlarda **tez, proje, ödev ve belgelerdeki** kopyacılık (intihal) oranının otomatik olarak tespiti için kullanılmaktadır.

## **3.TANIMLAR**

- **Ithenticate:** Yalnızca akademik düzeyde üretilecek makalelerdeki kopyacılık (intihal) oranının otomatik olarak tespiti için kullanılan web tabanlı sistemdir.
- **İntihal Net:** Akademik İntihal marka tesciline sahip özgün ve bağımsız bir benzerlik tespit yazılımıdır.
- **Turnitin:** Öğrenci ödevleri ve projelerinde intihalleri ve usulsüz alıntıları engellemek amacıyla kullanılan web tabanlı sistemdir.

### **4.SORUMLULUKLAR**

Talimatın hazırlanmasından Kütüphane ve Dokümantasyon Daire Başkanlığı sorumludur. İntihal programlarının uygulanmasına yönelik sorumluluklar talimatta belirtilmiştir.

### **5.UYGULAMA**

### **5.1. Ithenticate**

Yalnızca akademik düzeyde üretilecek makalelerdeki kopyacılık (intihal) oranının otomatik olarak tespiti için kullanılmakta olup, *doktora derecesi ve üzerinde akademik yetkinliğe sahip öğretim üyelerimize* kullanım hakkı verilmektedir.

Lisans anlaşması gereği Ithenticate sistemi üzerinden; Öğrenci ödevi, proje ve tezlerin kontrolü yapılmamalıdır. Yayınlanması için dergi editörlerine gönderilen makalelerin editörler tarafından sistemimizde kontrolü yapılmamalıdır. Üniversitemiz hesaplarının bloke olmaması için, kullanım kısıtlamalarına uyulması önem arz etmektedir. Üyelik talepleri için telefon/ E-posta yoluyla Kütüphaneci veya Teknik Hizmetler Şube Müdürü ile iletişime geçilir.

Üyelik için; bölüm, ad, soyad, unvan, cep telefonu ve kurum e-postası bilgileri gerekmektedir. Veri tabanına erişim için:<https://www.ithenticate.com/> adresine giriş yapın. Program kullanımı için KLV-0006 Ithenticate Kullanım Kılavuzuna bakınız.

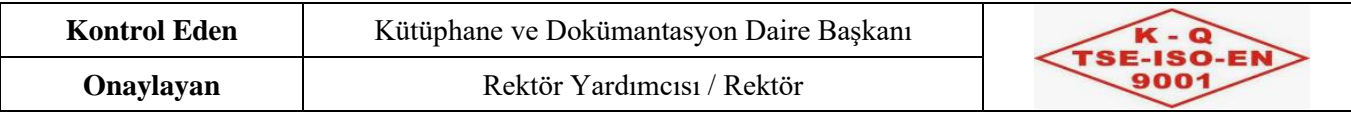

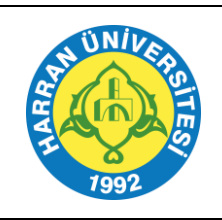

# **T.C. HARRAN ÜNİVERSİTESİ İNTİHAL PROGRAMLARINI KULLANMA TALİMATI**

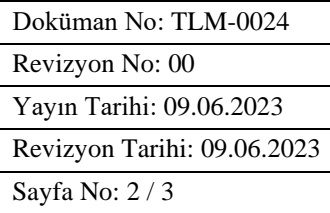

## **5.2. İntihal Net**

Akademik çalışmalardaki (tez, ödev, makale, proje vb.) benzerlik oranını ortaya koymak için Türkiye'de üretilmiş olan İntihal.Net [\(www.intihal.net\)](https://yordam.harran.edu.tr/vetisbt/?veritabani=239) programı, üniversitemiz kütüphanesinde tüm akademisyen ve öğrencilerimizin hizmetine sunulmuştur.

Kullanıcılarımız uygulamaya direk erişebilmek için [app.intihal.net](https://yordam.harran.edu.tr/vetisbt/?veritabani=239) ya da [intihal.net](https://yordam.harran.edu.tr/vetisbt/?veritabani=239) üzerinden üye girişini gerçekleştirebilir.

Yeni üye kaydı için: [https://app.intihal.net/](https://yordam.harran.edu.tr/vetisbt/?veritabani=239) veya [www.intihal.net](https://yordam.harran.edu.tr/vetisbt/?veritabani=239) adresine gidiniz. Kayıt ol/Bireysel Kayıt linkine tıklayınız. İsim-Soyisim, Kurumsal E-Posta (personel ise [............@harran.edu.tr](mailto:............@harran.edu.tr) veya öğrenci ise [ogrencino@ogrenci.harran.edu.tr](mailto:ogrencino@ogrenci.harran.edu.tr) uzantılı olmalıdır)- Telefon-Şifre-Tekrar Şifre-Üniversite Adı (Harran Üniversitesi)- Hesap Tipi (Akademisyen, Öğrenci) Kullanıcı Sözleşmesini Okudum alanlarını eksiksiz doldurunuz. "Kayıt ol" butonuna tıkladıktan sonra Üyeliğiniz yönetici onayına sunulacaktır ve yönetici tarafından onaylandıktan sonra sisteme giriş yapabileceksiniz. Herhangi bir sorun yaşamanız durumunda telefon/ E-posta yoluyla Kütüphaneci veya Teknik Hizmetler Şube Müdürü ile iletişime geçiniz. Program kullanımı için KLV-0007 İntihal Net Kullanım Kılavuzuna bakınız.

### **5.3. Turnitin**

Öğretim Elemanlarına, öğrenci çalışmalarını, uygunsuz alıntı veya olası intihale karşı, dünyanın en hassas metin karşılaştırma veri tabanı ile kıyaslayarak kontrol etmelerinde yardımcı olur. Bu program için sadece akademisyenler adına hesap oluşturulabilmektedir.

Üyelik için telefon/ E-posta yoluyla Kütüphaneci veya Teknik Hizmetler Şube Müdürü ile iletişime geçiniz. Üyelik için gerekli bilgiler: Bölüm, ad-soyad, unvan, dahili telefon ve kurumsal e-posta adresidir. Program kullanımı için KLV-0008 Turnitin Kullanım Kılavuzuna bakınız.

#### **5.3.1. Turnitin'e Bölümler Halinde Yüklenen Tezlerin Benzerlik Oranı Hesaplanması**

400 sayfa ve üzeri tezlerde yazı karakteri ve puntosunda değişiklik yaparak dosya boyutunu küçültebilirsiniz.

Tüm değişikliklere rağmen dosya boyutunda herhangi bir değişiklik olmaması halinde tezinizi 400 sayfayı geçmeyecek şekilde bölümlere ayırmanız gerekmektedir.

Bölümlere ayırdığınız tezinizi Turnitin programına «Ayrı ayrı» yükleyerek hesaplamanızı aşağıdaki gibi yapabilirsiniz.

Benzeyen kelimeleri bulmak için yapılan örnek hesaplama:

İlk bölüm toplam kelime sayısı (A) x %11 = 6713

İkinci bölüm toplam kelime sayısı (B) x %8 = 3225

Üçüncü bölüm toplam kelime sayısı (C) x %7 =4287

Toplam benzeyen kelime sayısı  $(A)+(B)+(C) = 14225$  (D)

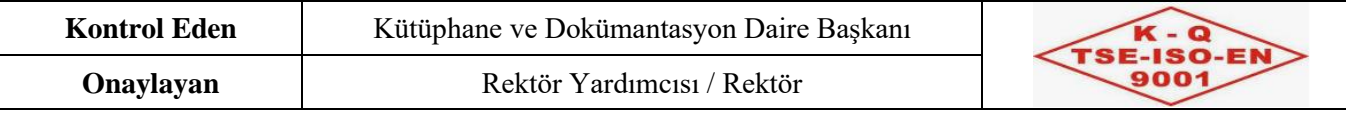

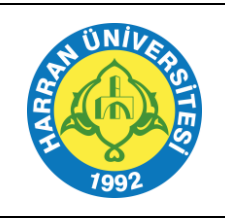

# **T.C. HARRAN ÜNİVERSİTESİ İNTİHAL PROGRAMLARINI KULLANMA TALİMATI**

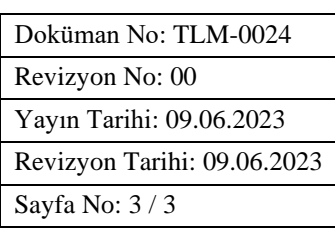

Tezdeki toplam kelime sayısı: 162594 (E)

Benzerlik oranını bulmak için; (D/E) x100 = %8,75 (Benzerlik Oranı)

## **5.3.2. Turnitin Giriş Şifresi Sıfırlamaya Dair Adımlar**

Turnitin'e uzun süre giriş yapmayan, üyelik süresi dolan veya şifresini unutan kullanıcılarımız; Turnitin ana ekranda **Login"** butonuna bastıktan sonra; **"Forgot your password? Click here."** Seçeneği seçilmeli Açılan şifre sıfırlama ekranında ilgili kutucuklara mail adresi ve soyadı girilmeli (Burada dikkat edilmesi gereken durum, yönetici sizin soyadınızı nasıl yazdıysa, sizde soyadınızı aynı şekilde yazmalısınız) Bir sonraki adımda eğer **gizli soru** oluşturulduysa gizli soru yazılmalı (eğer gizli soru hatırlanmıyorsa bu alanı **"forgot your answer"** seçeneği tıklanarak geçilebilir.) Bu adımları takip ettikten sonra kullanıcıya şifre sıfırlama maili gelecektir. Bu e-postadaki şifre sıfırlama linki **24 saat aktif** kalacaktır. 24 saat içerisinde şifresini güncellemelidir.

## **6.İLGİLİ DOKÜMANLAR**

- KLV-0006 Ithenticate Kullanım Kılavuzu
- KLV-0007 İntihal Net Kullanım Kılavuzu
- KLV-0008 Turnitin Kullanım Kılavuzu

### **7.REVİZYON TABLOSU**

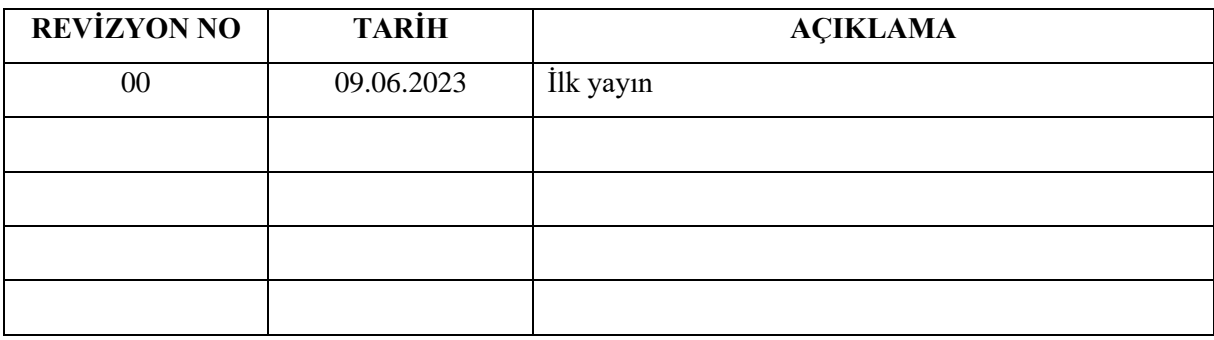

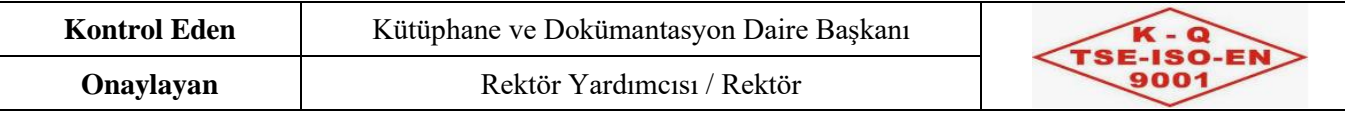